# **Enabling Encrypted MySQL Connections**

To use WHMCS with an encrypted MySQL® connection, you will need to perform additional steps to configure the necessary settings to the  $\vert$  configuration.php file.

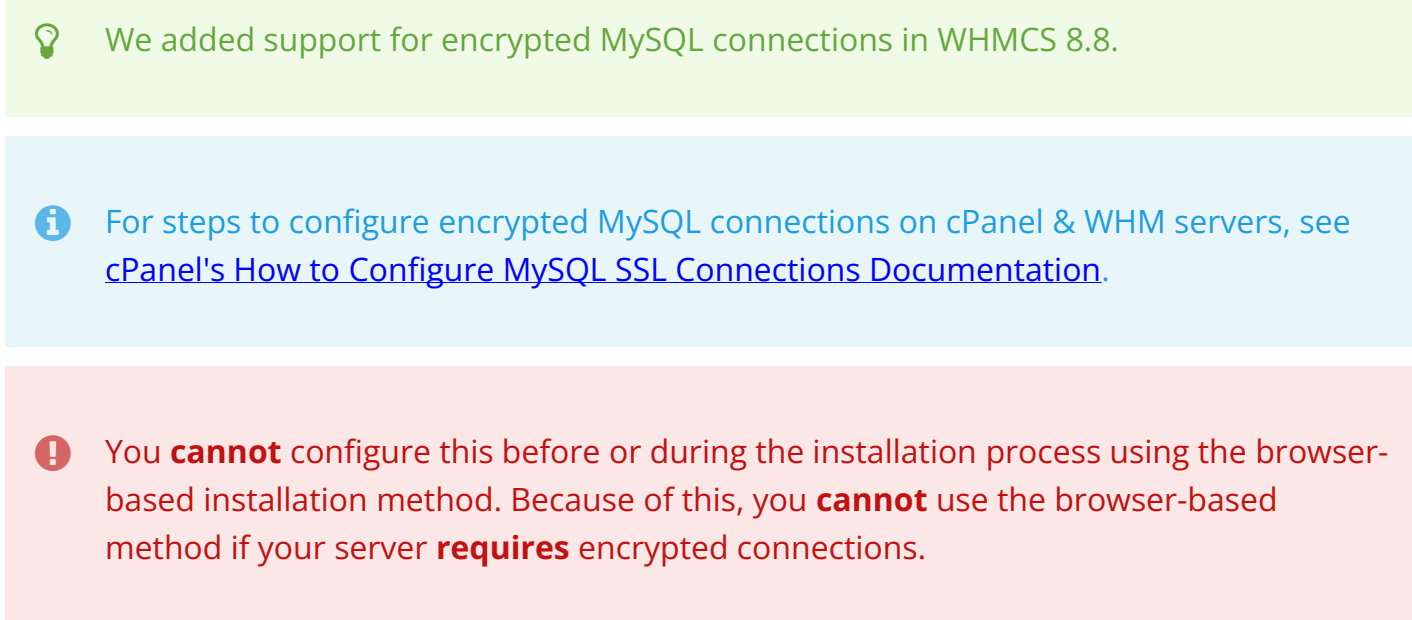

### **Configuration Before Installation (CLI)**

To enable encrypted MySQL connections before proceeding with the [CLI-based installation](https://docs.whmcs.com/Install_On_The_Command_Line)  [method](https://docs.whmcs.com/Install_On_The_Command_Line):

- 1. Open the  $\cot$  configuration. php file in your preferred text editor.
- 2. Update the necessary configuration settings, replacing the example values below with your server's information:

```
$db tls ca='/path/to/ca/file';
$db tls ca path='/path/to/ca/directory';
$db_tls_cert='/path/to/client/cert'; 
$db tls cipher='AES256-SHA';
$db tls key='/path/to/client/key';
$db tls verify cert='0';
```
#### $\Box$  Click to copy

 $\Omega$  The settings that you configure will depend on your server's configuration.

3. Proceed with installation via the command line.

## **Configuration During Installation (CLI)**

To enable encrypted MySQL connections during the [CLI-based installation process,](https://docs.whmcs.com/Install_On_The_Command_Line) use the  $\sim$ or  $\left| \text{--config} \right|$  options while running the command-line installation script.

Include the following lines in your JSON input, replacing the example values below with your server's information:

```
"db_tls_ca":"'/path/to/ca/file'",
"db tls ca path":"'/path/to/ca/directory'",
"db_tls_cert":"'/path/to/client/cert'", 
"db_tls_cipher":"'AES256-SHA'",
"db_tls_key":"'/path/to/client/key'",
"db_tls_verify_cert":"'0'",
```
 $\Box$  Click to copy

 $\Omega$  The settings that you configure will depend on your server's configuration.

### **Configuration After Installation (CLI or Browser)**

To enable encrypted MySQL connections after you have completed installation:

- 1. Open the configuration.php file in your preferred text editor.
- 2. Update the necessary configuration settings, replacing the example values below with your server's information:

```
$db tls ca='/path/to/ca/file';
$db tls ca path='/path/to/ca/directory';
$db tls cert='/path/to/client/cert';
$db tls cipher='AES256-SHA';
$db tls key='/path/to/client/key';
$db tls verify cert='0';
```
#### $\Box$  Click to copy

 $\Omega$  The settings that you configure will depend on your server's configuration.